## **ALUR SISTEM SIMERA DIREKTUR AKADEMIK (DA)**

1. Buka Website dengan ulr : simera.umsida.ac.id, Kemudian login akun dengan user MyUmsida username dan passwordnya (SSO)

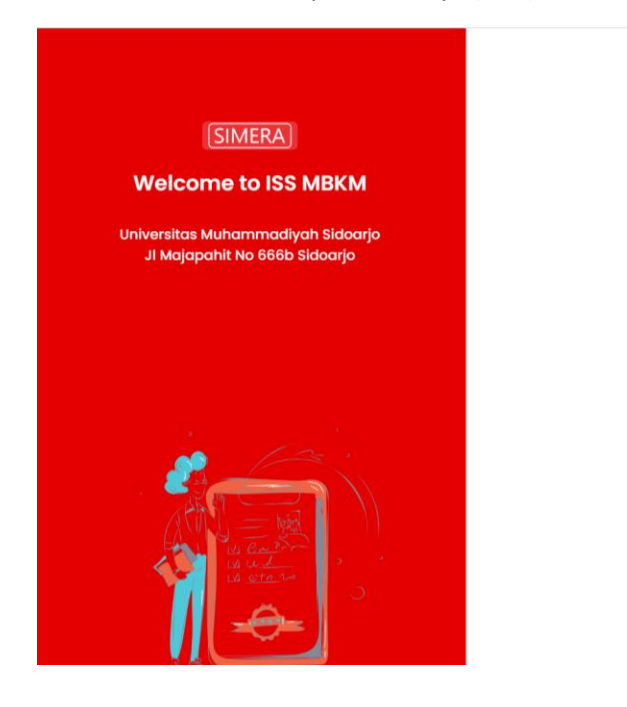

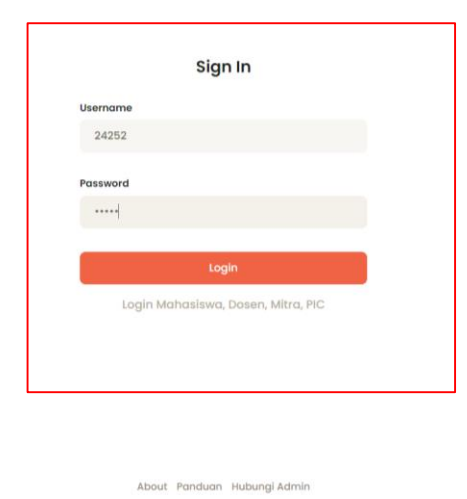

## 2. Tampilan Dashboard sistem MBKM Simera

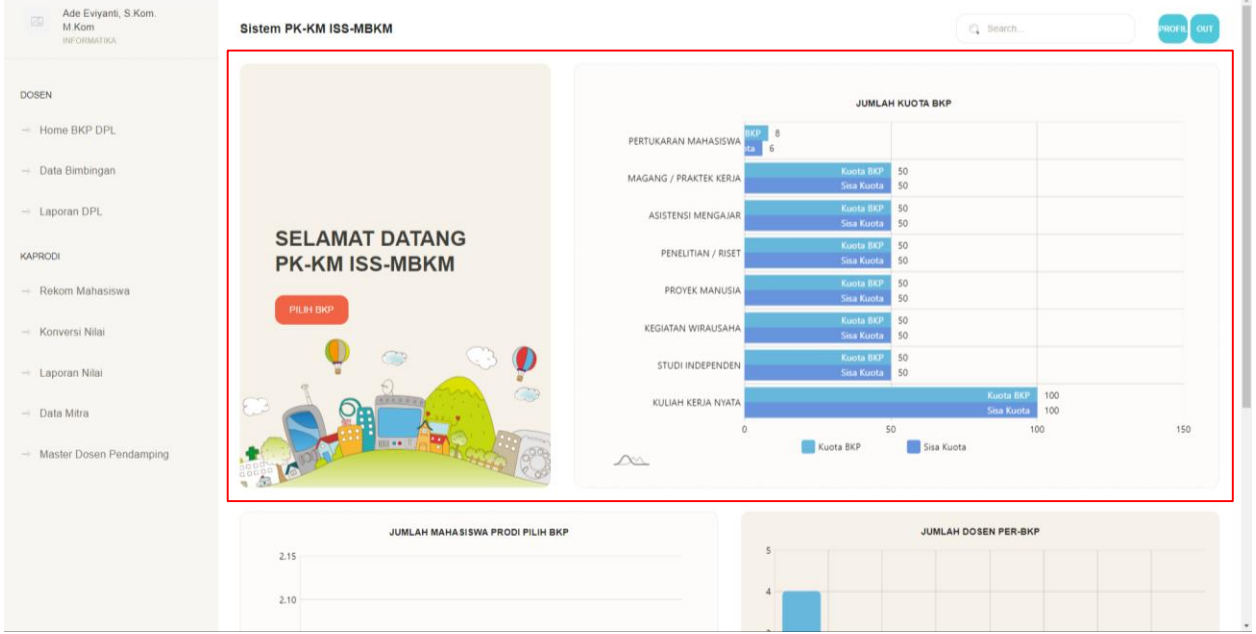

3. Menu "Data BKP Mahasiswa " Tampilan ini berfungsi melihat data mahasiswa yang daftar MBKM serta yang sudah mendapatkan REKOMENDASI dari KaProdi.

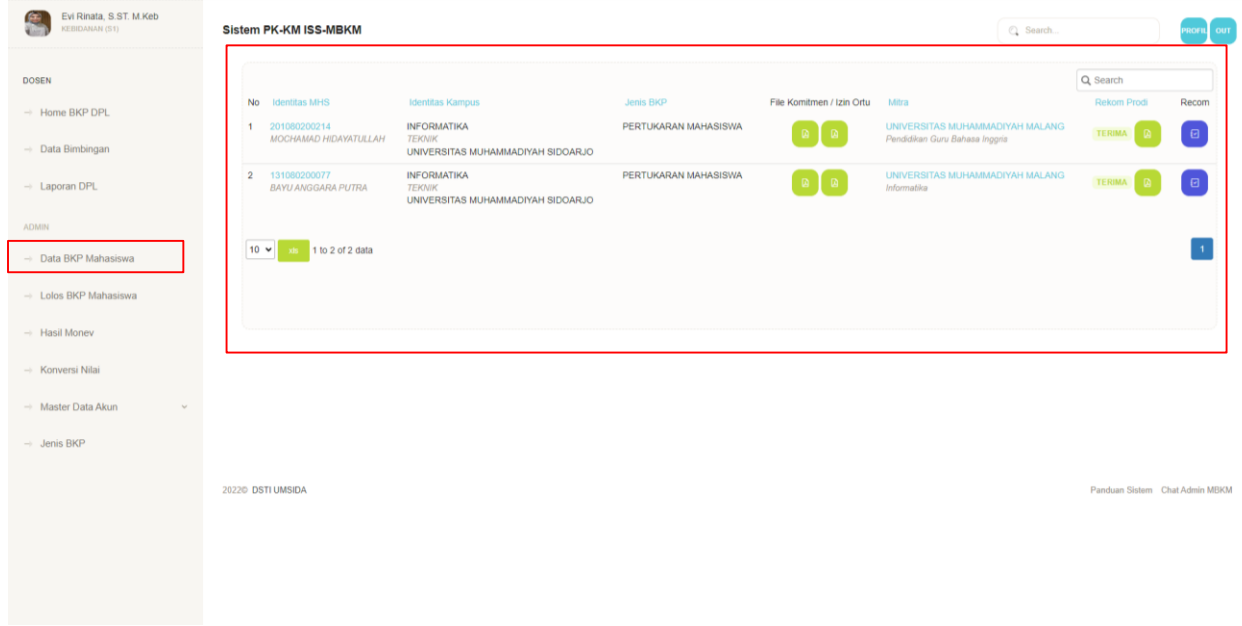

4. Detail Data Mahasiswa, transkip mahasiswa, conversi nilai MKM serta Mitra MBKM, Setelah itu Admin DA akan memberikan Seleksi mahasiswa ini berhak lanjut atau tidak lulus MBKM.

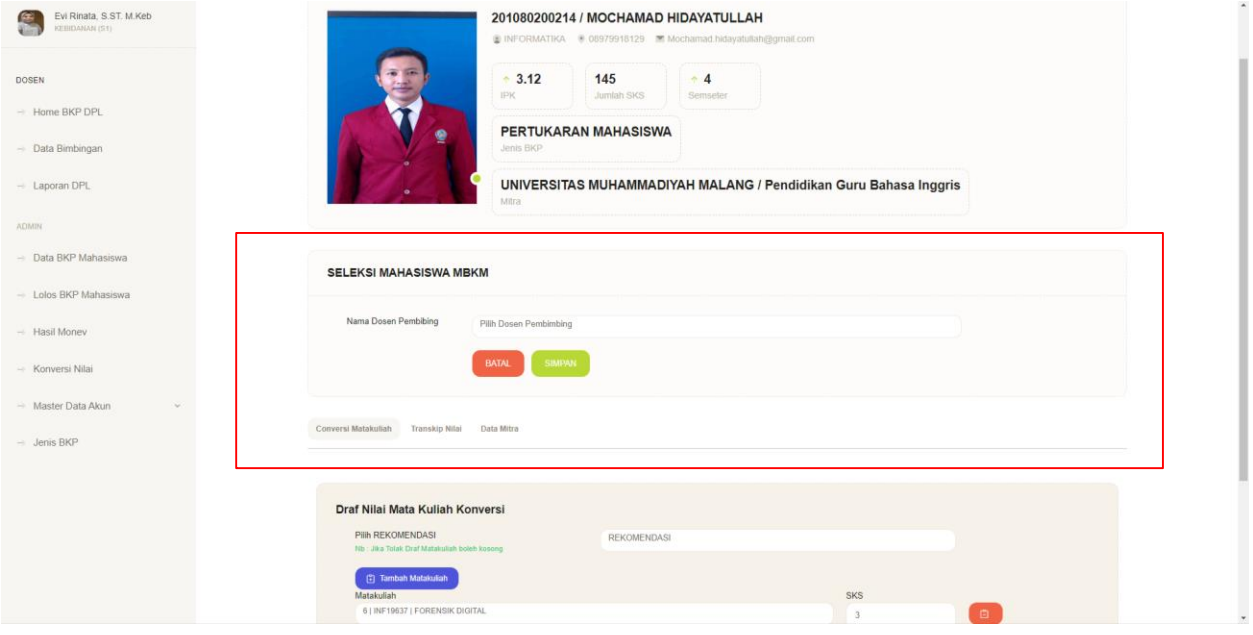

5. Detai; Transkip mahasiswa, agar admin DA terbantu dengan adanya transkip nilai untuk mengambil keputusan.

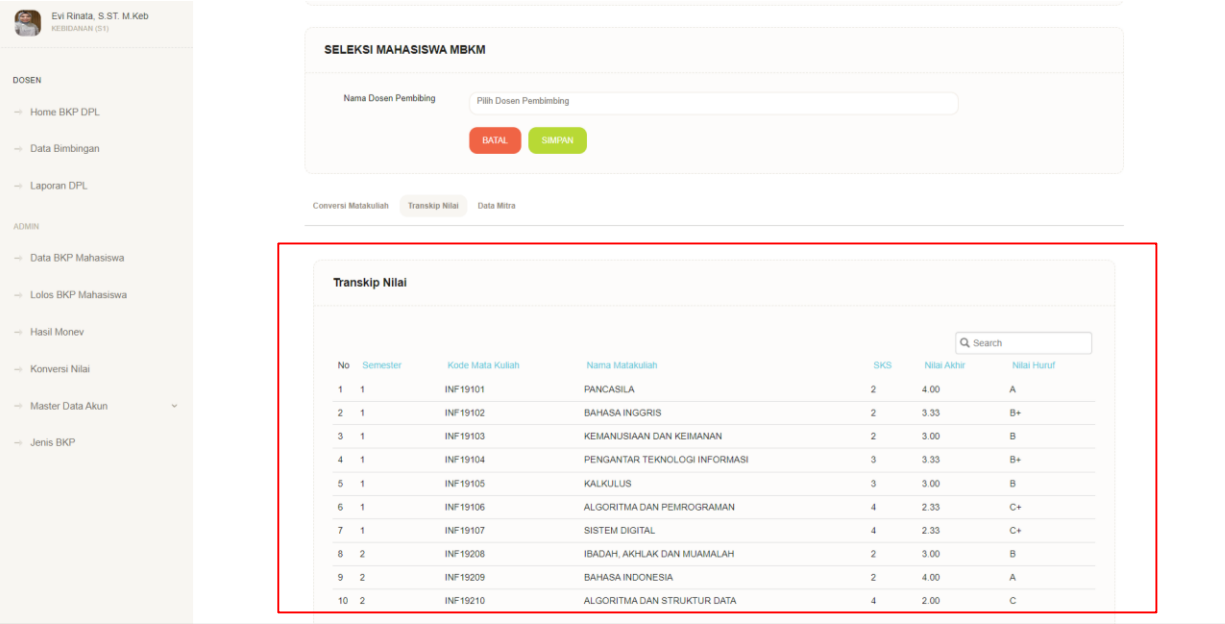

6. Detail Mahasiswa data Mitra yang diikuti oleh mahasiswa

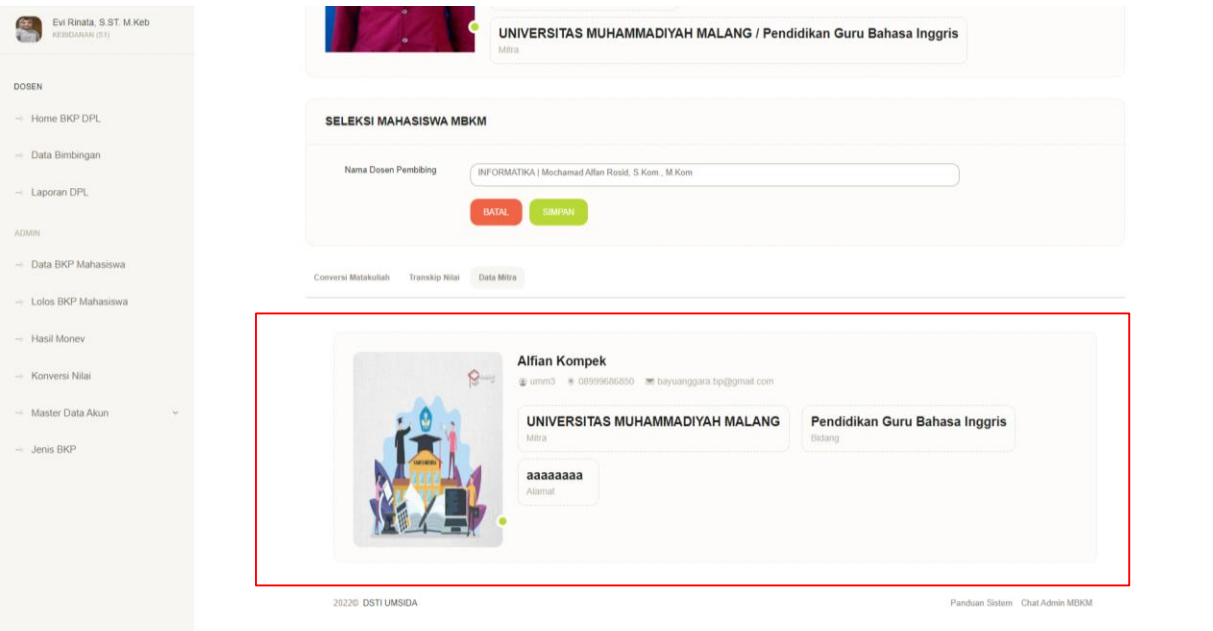

7. Menu "Lolos BKP Mahasiswa", Menu ini menampilan informasi data MBKM yang sudah lolos seleksi oleh admin DA / PIC sesuai jenis MBKM.

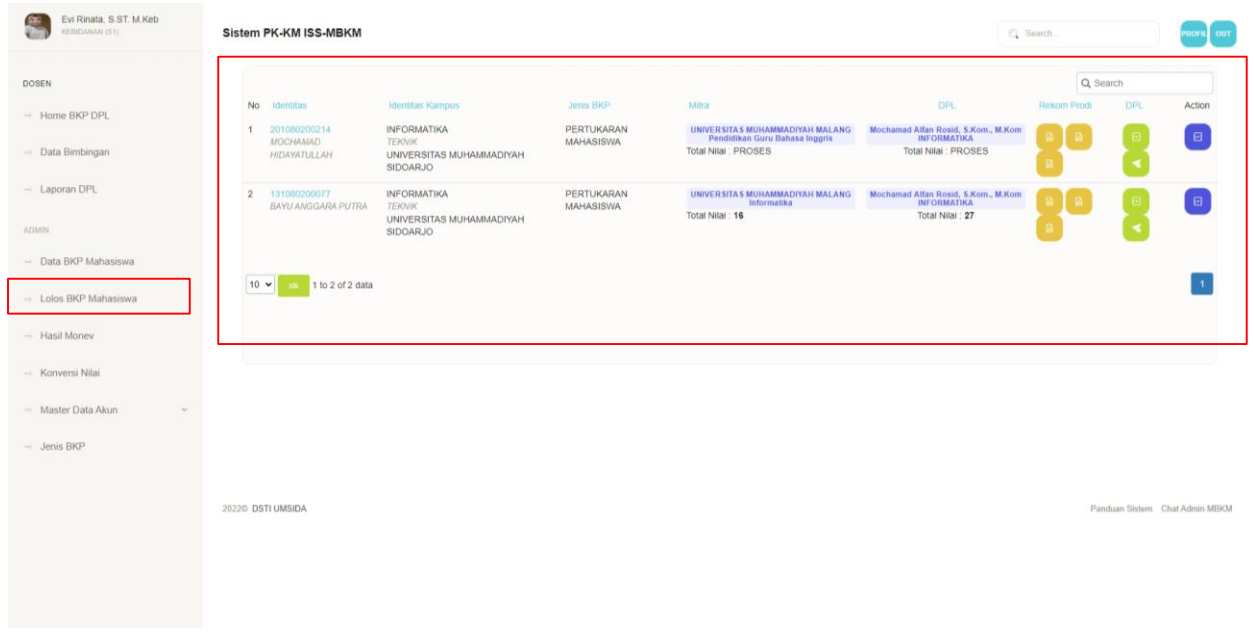

8. Menu " Hasil Monev" Tampilan ini adalah hasil monev dari PIC setelah melihat dan logbook dan penilaian dpl serta mitra yang akan di laporkan ke Admin DA

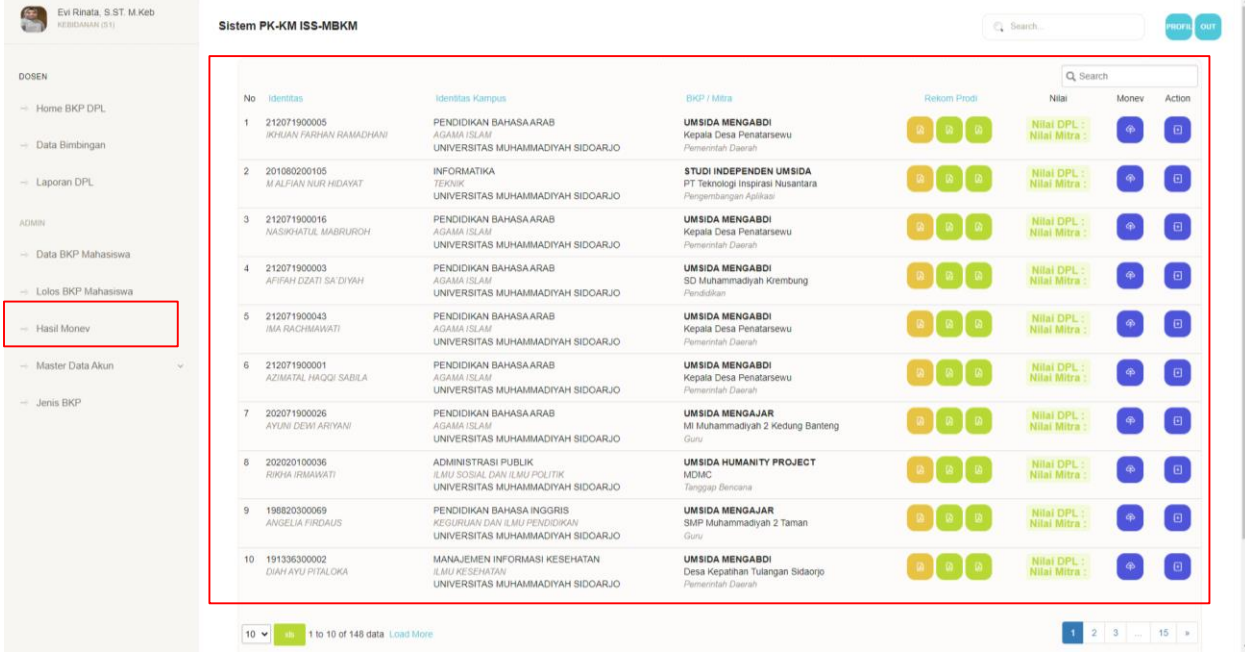

9. Menu "Master Data Akun -> Data Dosen" ini tampilan data dosen yang sudah gabung ikut MBKM sebagai DPL, Prodi maupun PIC.

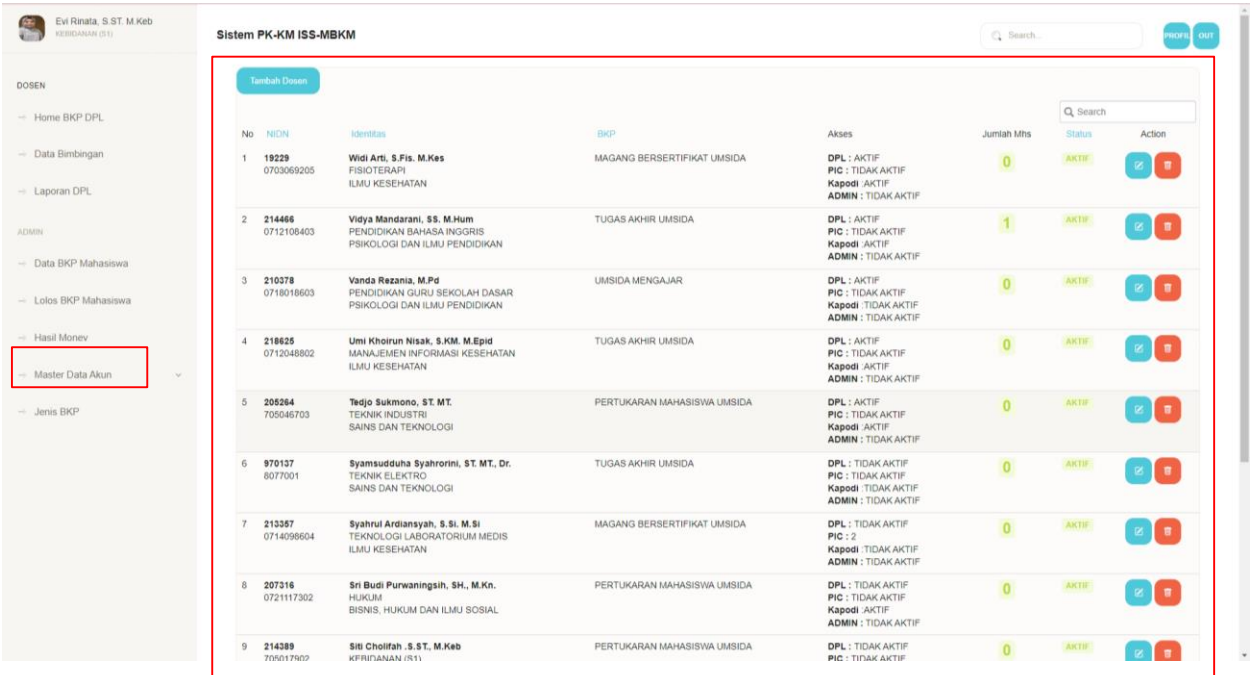

10. Menu " Master Data Akun -> Data Mahasiswa" tampilan informasi data mahasiswa yang sudah gabung dengan MBKM.

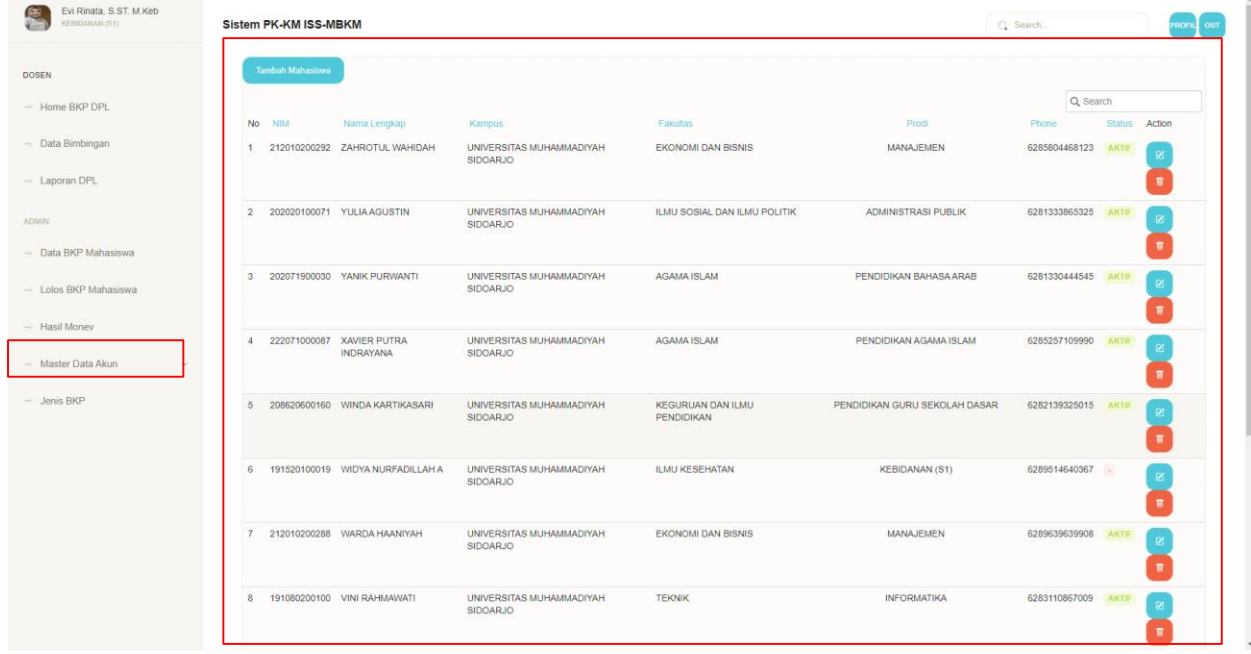

11. Menu "Master Data Akun - > Master Mitra " tampilan ini memberikan informasi data mitra secara keseluruan. Admin DA Boleh menambahkan kalau memang di tabel ini belum ada.

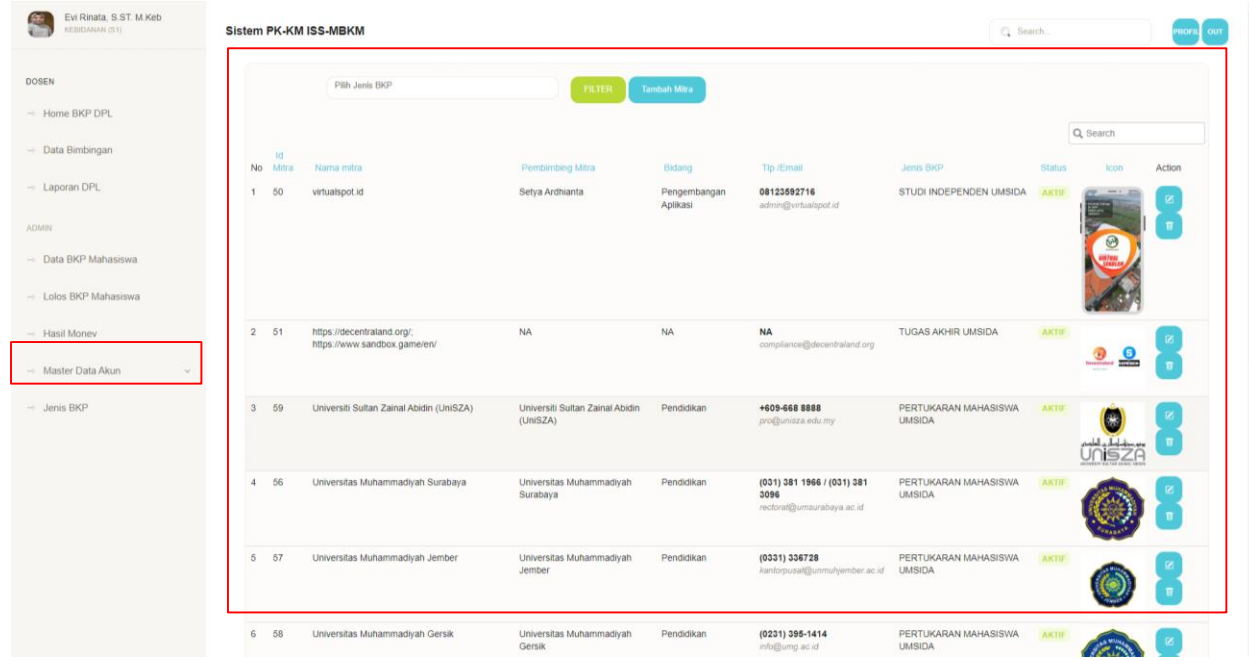

12. Menu Tambah Form Jenis BKP. Tampilan ini berfungsi untuk menambhakan jenis BKP, Form harus terisi semua tidak boleh tidak ada informasi yang tidak ada.

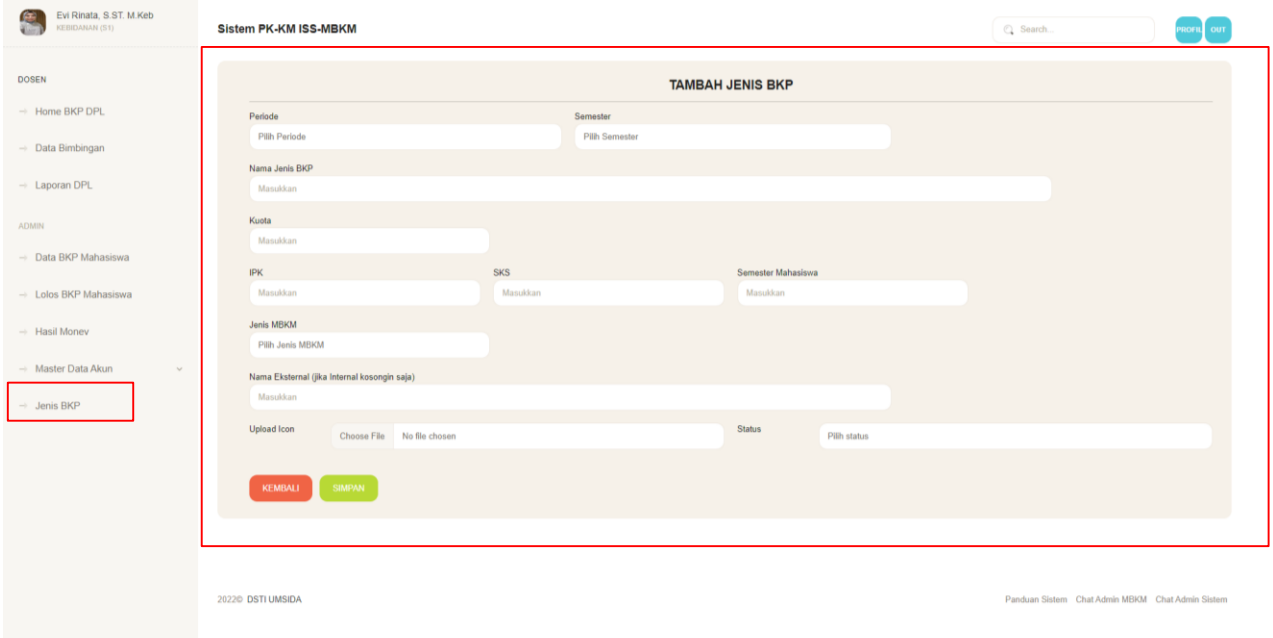

13. Menu "Jenis BKP" Tampilan ini berfungsi menampilkan data jenis BKP yang akan di tampilkan di halaman awal, Jenis BKP ini terdapat jenis file-file sesuai dengan BKP dan Master nilai sesuai BKP Dengan fitur tomobol yang warna biru tua.

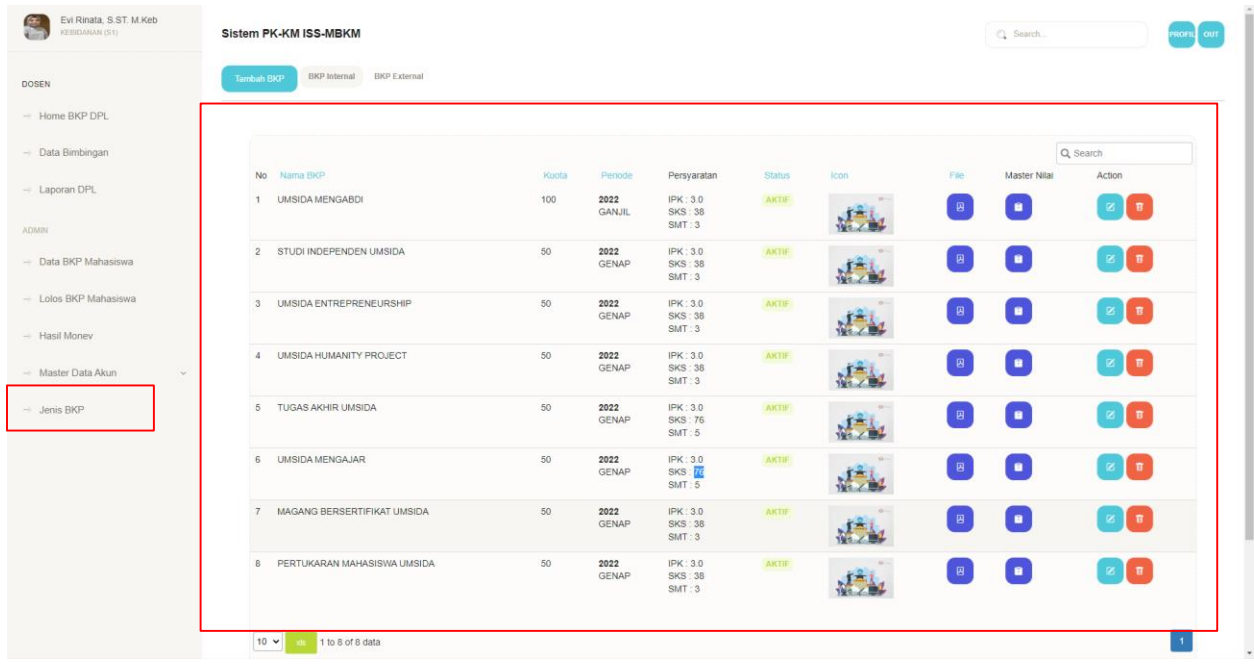

14. Menu Tampilan data file tiap-tiap BKP dengan tujuan jika ada informasi file file penting bisa di upload disini.

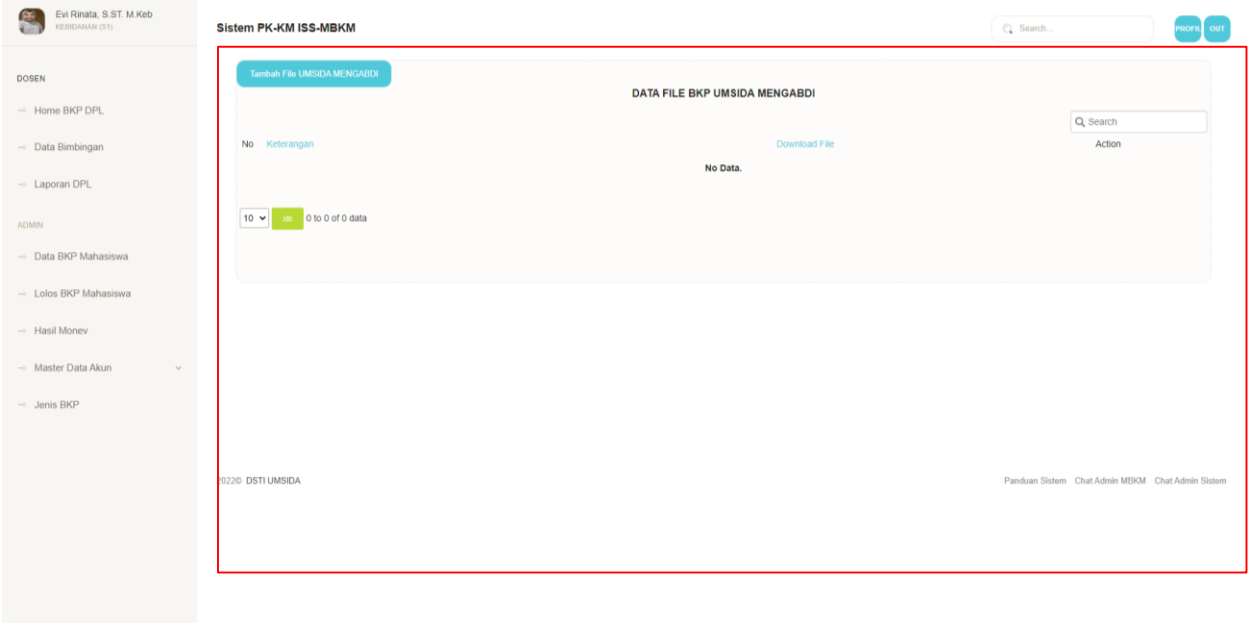

15. Menu Master Nilai sesuai dengan BKPnya masing – masing. Untuk penilaian maksilam 5 kolom tidak diboleh lebih dari 5 kolom. Selesai.

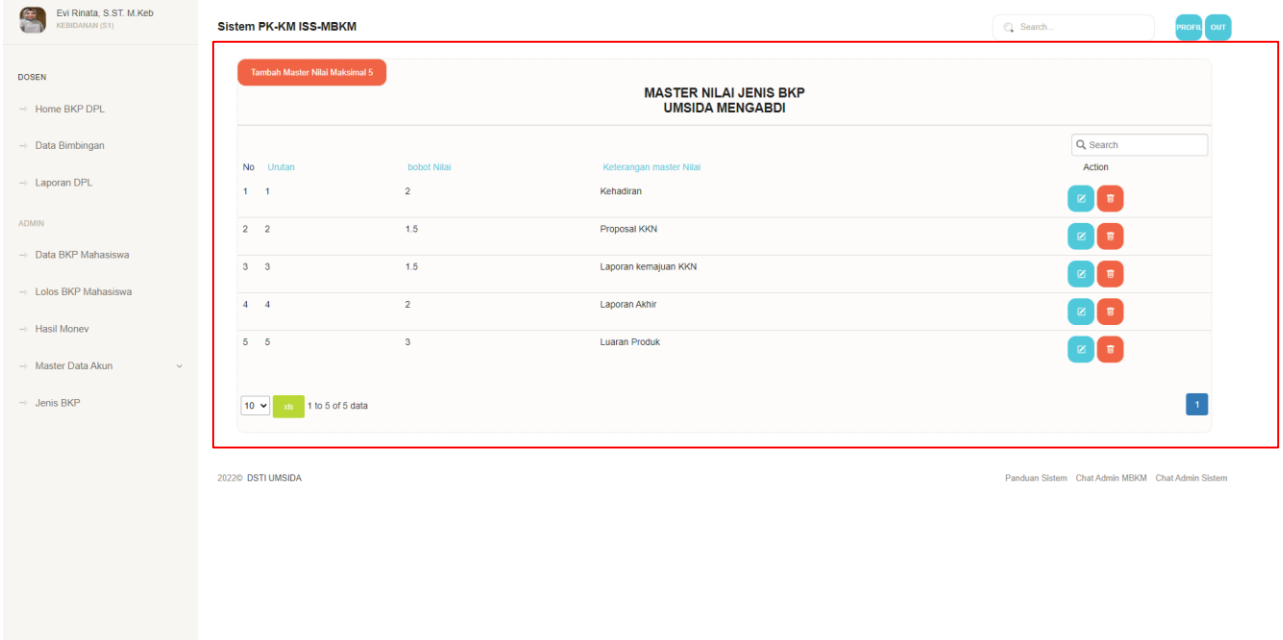